#### **PART 1 KEYBOARD BASICS LEARNING OBJECTIVES After completing part 1, you will be able to**  9 **use your calculator correctly**  9 **add, subtract, multiply and divide by touch**  9 **perform constant multiplication**

- 9 **accumulate sums products and quotients using the memory keys**
- 9 **perform mixed calculations**

Electronic printing calculators have many of the same characteristics as the pocket display calculator or Windows calculator. The major difference is the use of the equal (=) sign. The logic used in a pocket display or Windows calculator is algebraic logic which requires the use of the equal key to obtain a total in all operations. The electronic printing calculator uses arithmetic logic which does not require the equal sign to obtain totals for addition and subtraction.

The input/output method is used for illustration throughout the book. The input portion shows what is entered on the calculator; the output portion shows what prints on the calculator tape. Practice problems are used to reinforce each procedure. The unique memory feature of the electronic calculator is included to provide you with advanced knowledge of problem solving.

To maximize your efficiency, follow these steps.

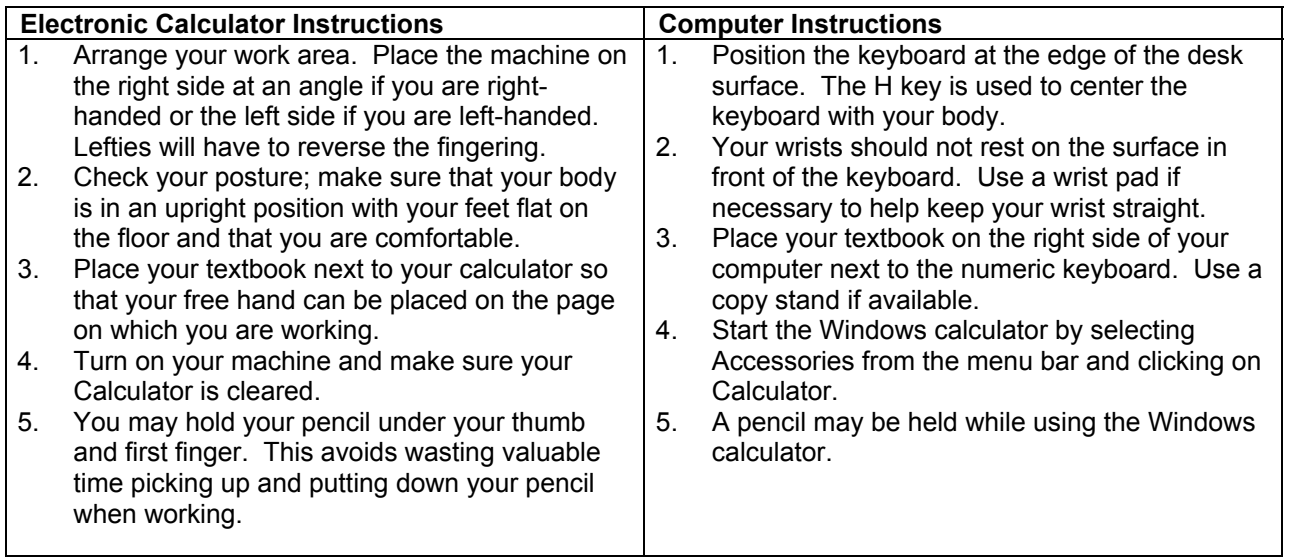

### **ARRANGEMENT OF KEYBOARD**

The ten-key keyboard is identified by the ten numeral keys on it. Below is a fingering chart indicating which finger should touch each numeral key and function key.

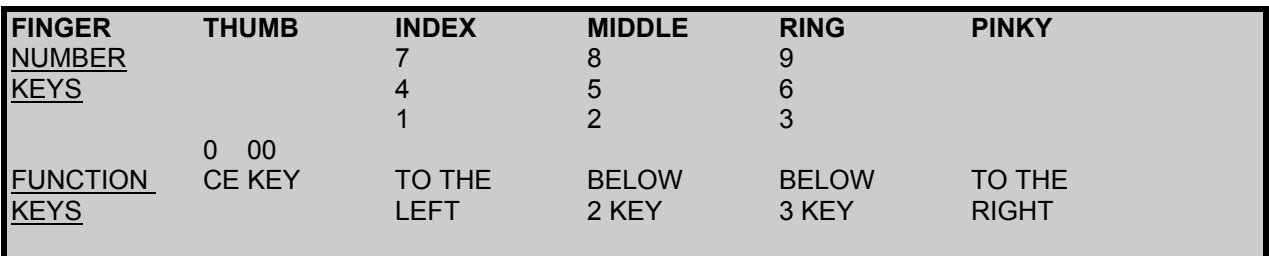

#### **CANON MP12D Electronic Calculator**

Courtesy of Canon, USA

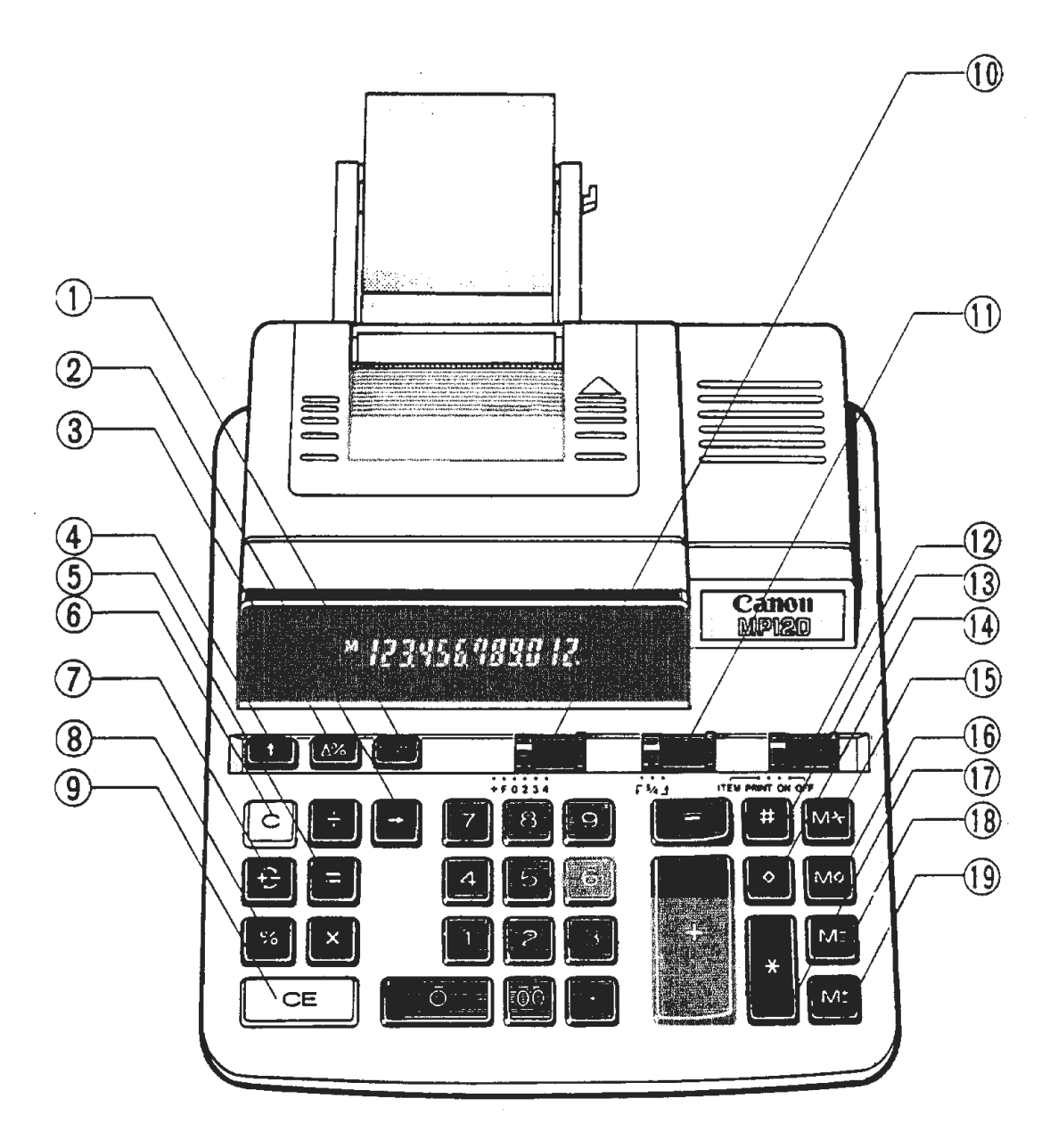

#### **GET ACQUAINTED WITH THE CALCULATOR**

The calculator has two kinds of keys: number keys and function keys. How you use the number keys is obvious. The following list describes what each function key does and the symbol used to identify each key. The numbers match the numbers on the calculator illustration on the facing page. The Canon MP12D was used for this supplement.

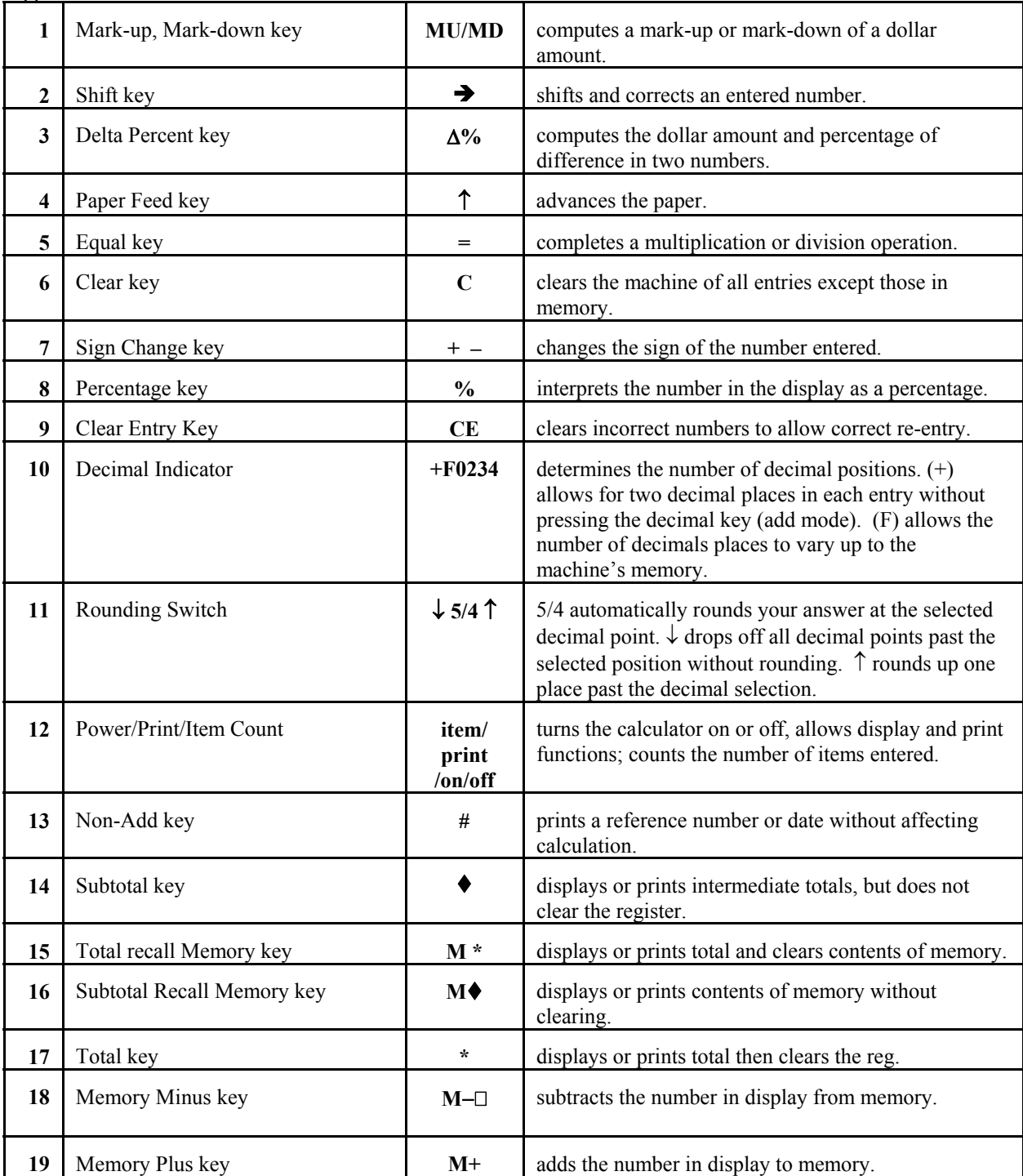

# **The Computer Keypad**

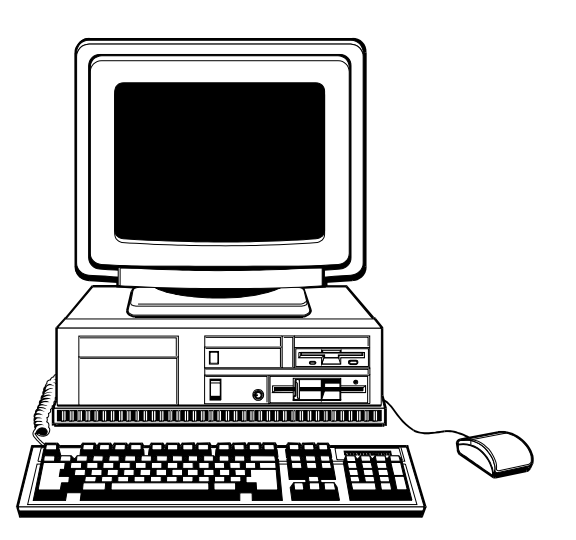

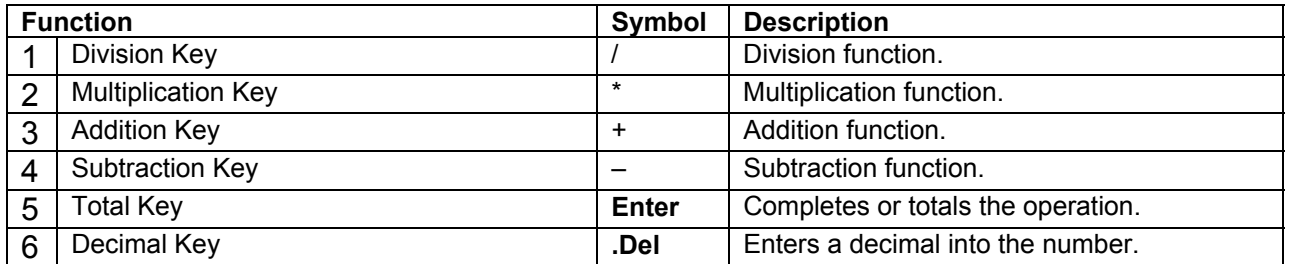

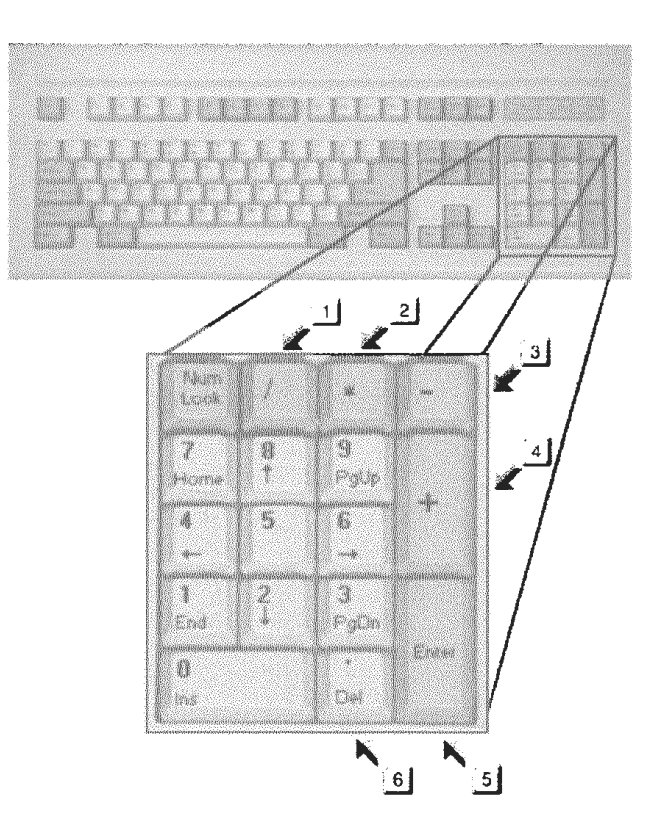

## **THE COMPUTER CALCULATOR**

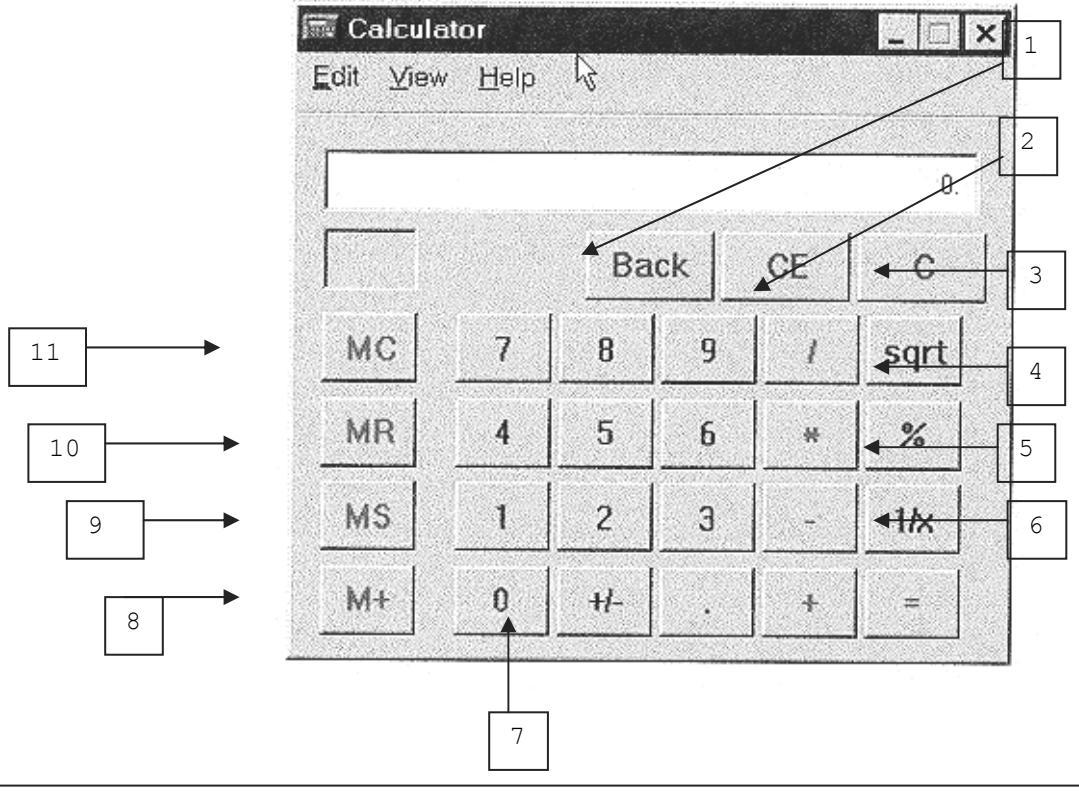

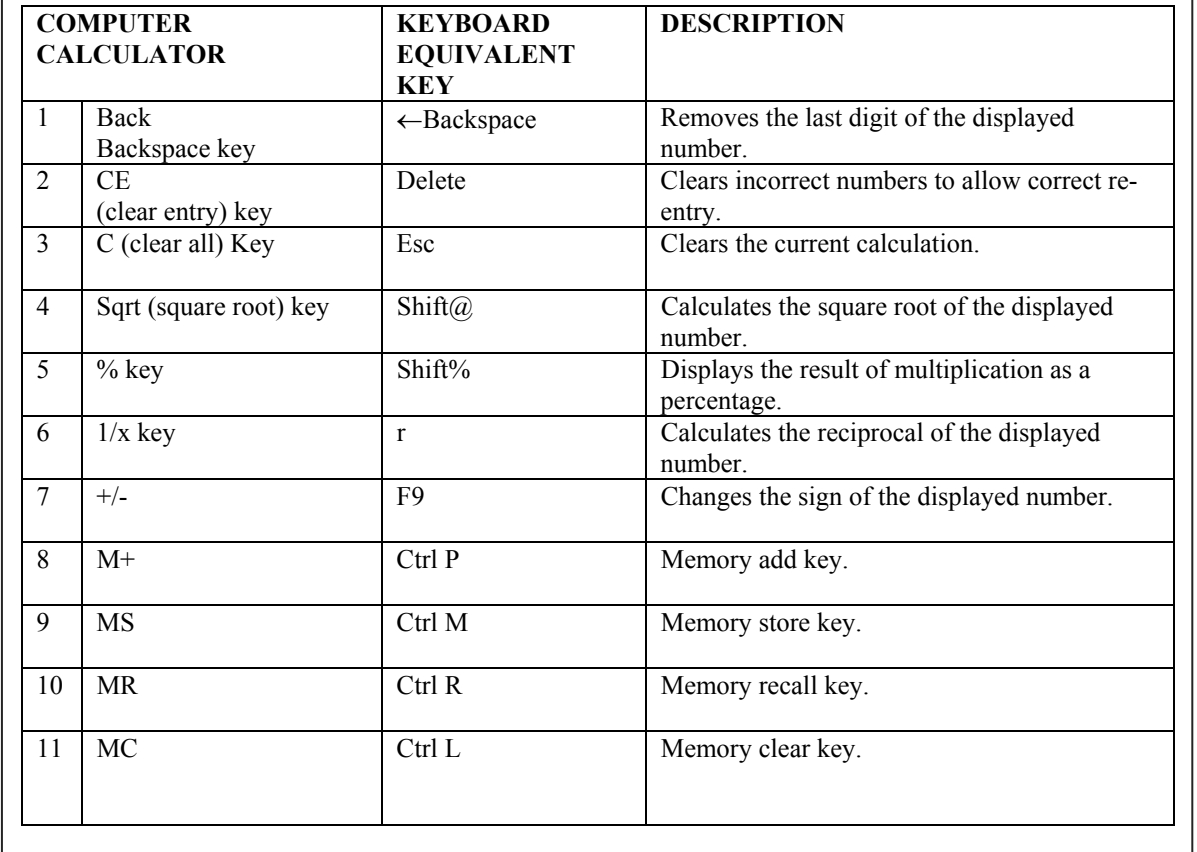

## **GET ACQUAINTED WITH THE COMPUTER NUMERIC KEYPAD**

You are living today in the world of computers. The growth of computers and the "information highway" is constantly expanding with new techniques and equipment. All modern computers contain a numeric keypad that works as a calculator when used with a software program. Windows 98 and Windows XP both have a built in calculator program in the Accessories group. The calculator operates with the help of your numeric keypad. You may practice many of the applications in this guide on computer using the Windows Calculator.

Speed drills, employment tests, and business applications may be completed using the Windows Calculator. You should have practice on both the desktop calculator and the computer keypad. Your speed on the computer will most likely be faster.

All electronic calculators and computer numeric keypad contain the same basic functions (add, subtract, multiply and divide). Some of the function keys on a desktop calculator look different from those on the computer numeric keypad, but they serve the same purpose. Remember the computer keypad simulates a pocket calculator and uses algebraic logic. That means the equal key must be used to obtain a total in all operations. In order to be comfortable with all types of calculators and keyboards you must know your keys by touch and practice.

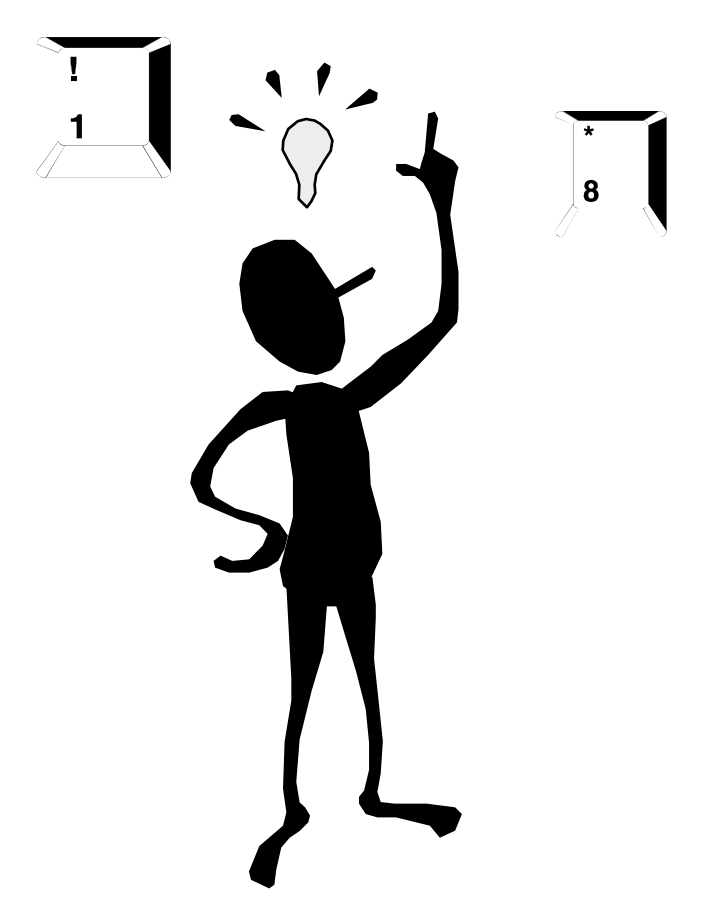